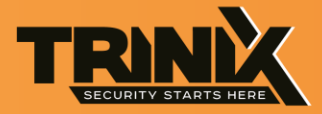

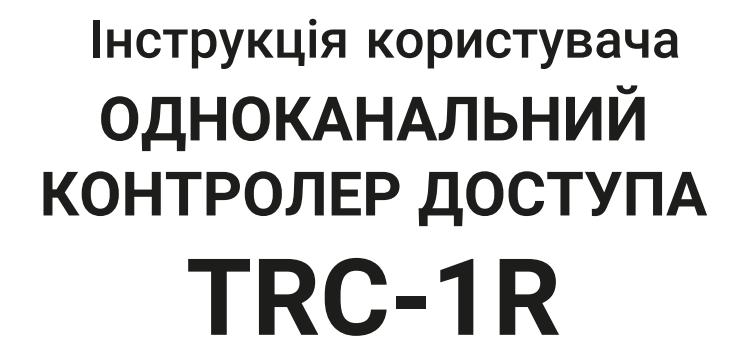

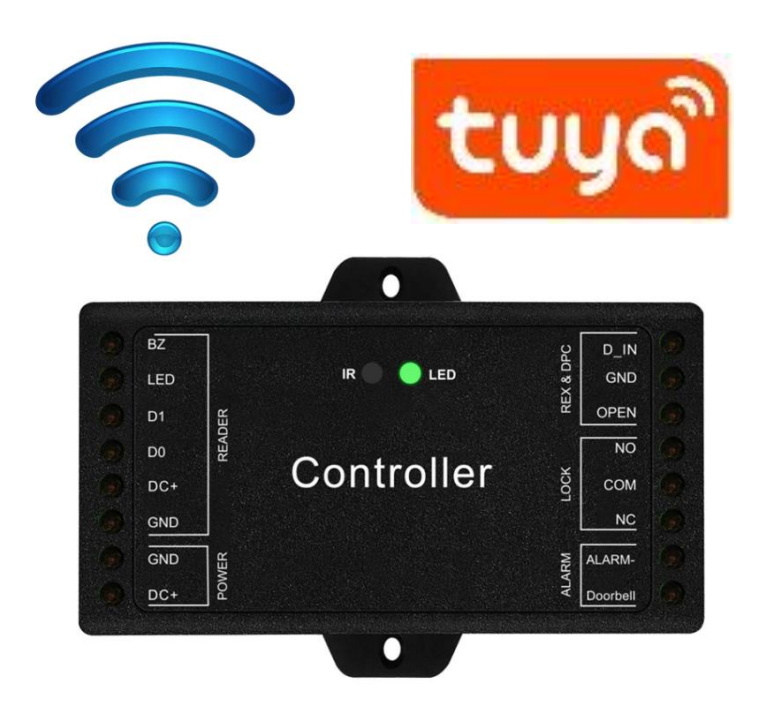

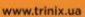

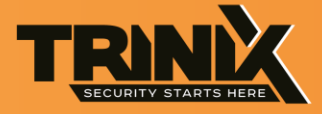

# **ВСТУП**

**TRC-1R** — одноканальний контролер доступу, призначений для роботи з будь-якими пристроями читання карток доступу з форматом передавання даних Wiegand 26-44, 56, 58 біт. Пристрій створено на основі універсального мікроконтролера Atmel, завдяки якому забезпечується постійна продуктивність обладнання, а також оснащений дистанційним пультом управління і майстер-картами для простоти експлуатації. Контролер підтримує до 1000 користувачів.

### **Доступні дві версії**:

Автономний контролер WiFi Контролер з додатком Tuya

# **ОСОБЛИВОСТІ**

- Напруга живлення 12 В
- 1 реле, 1000 користувачів
- Режими доступу: картка або PIN-код, картка і PIN-код, кілька карток/PINкодів, з використанням телефону/планшета (опціонально)
- Підтримує під'єднання будь-якого пристрою читання з виходом Wiegand 26-44, 56, 58 біт
- Підтримує підключення будь-якого пристрою клавіатурного введення з цифровим виходом (4 біти, 8 біт (ASCII) або 10 цифр)
- Підтримка функції майстер-карти, підтримка налаштувань карт авторизації
- Передача даних користувача (крім користувачів з відбитками пальців)
- Можливість підключення до зовнішньої сигналізації та дверного контакту

# **ОСОБЛИВОСТІ ДЛЯ ЗАСТОСУНКУ (ТІЛЬКИ ДЛЯ WIFI-ВЕРСІЇ)**

- 500 користувачів
- Підходить для iOS та Android
- Додавання / видалення користувачів через застосунок (доступно лише для користувачів карток)
- Встановлення обмежень для користувачів за часом
- Тимчасовий код (одноразовий або на період часу)
- Перевірка запису про відкриття
- Віддалений доступ (підтримка 3G/4G/5G)
- Кілька режимів доступу: Смартфон, картка, PIN-код, відбиток пальця
- Повідомлення про дзвінок у двері (підтримка зовнішнього дверного дзвінка)

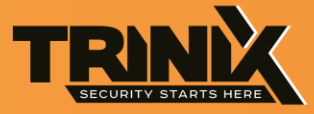

#### **СПЕЦИФІКАЦІЯ**

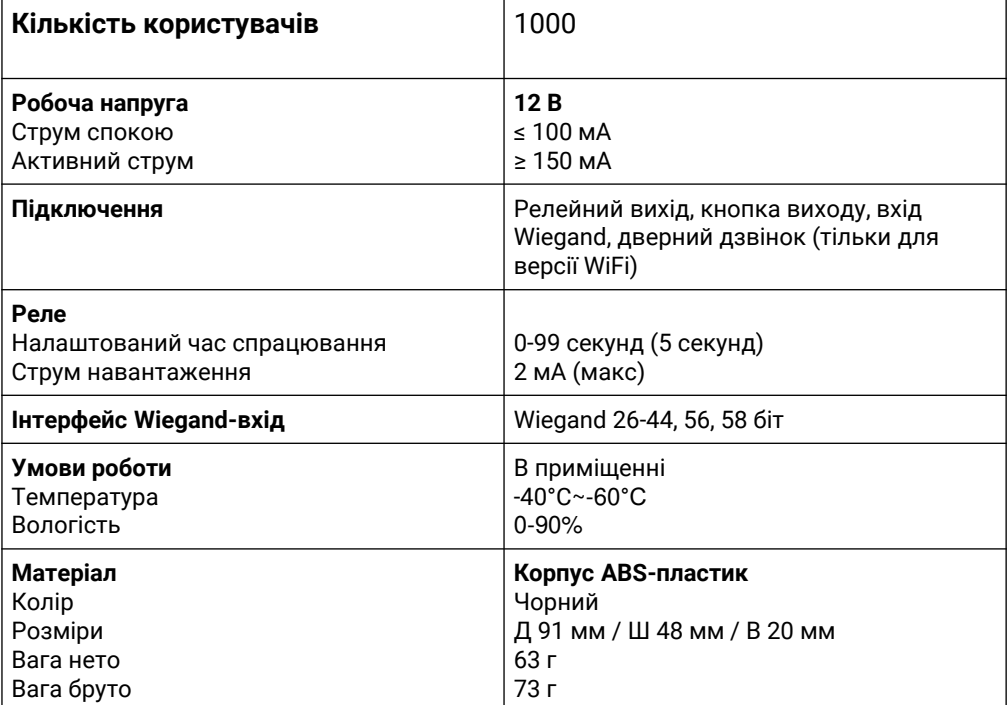

# **КОМПЛЕКТ ПОСТАВКИ**

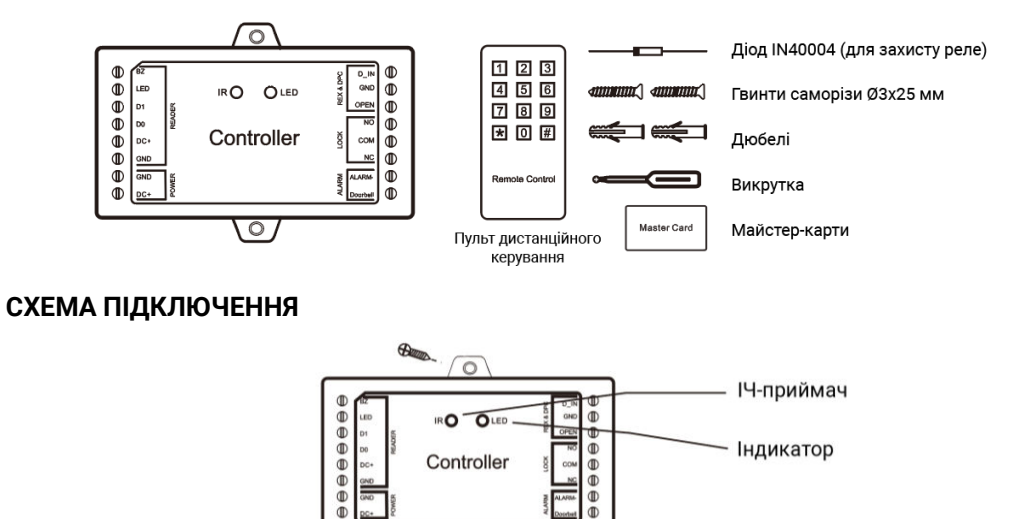

 $\Phi$ 

 $\theta$ 

 $\overline{\circ}$ 

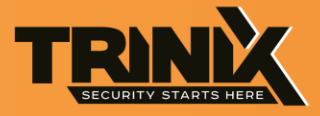

# **Умовні позначення контактів**

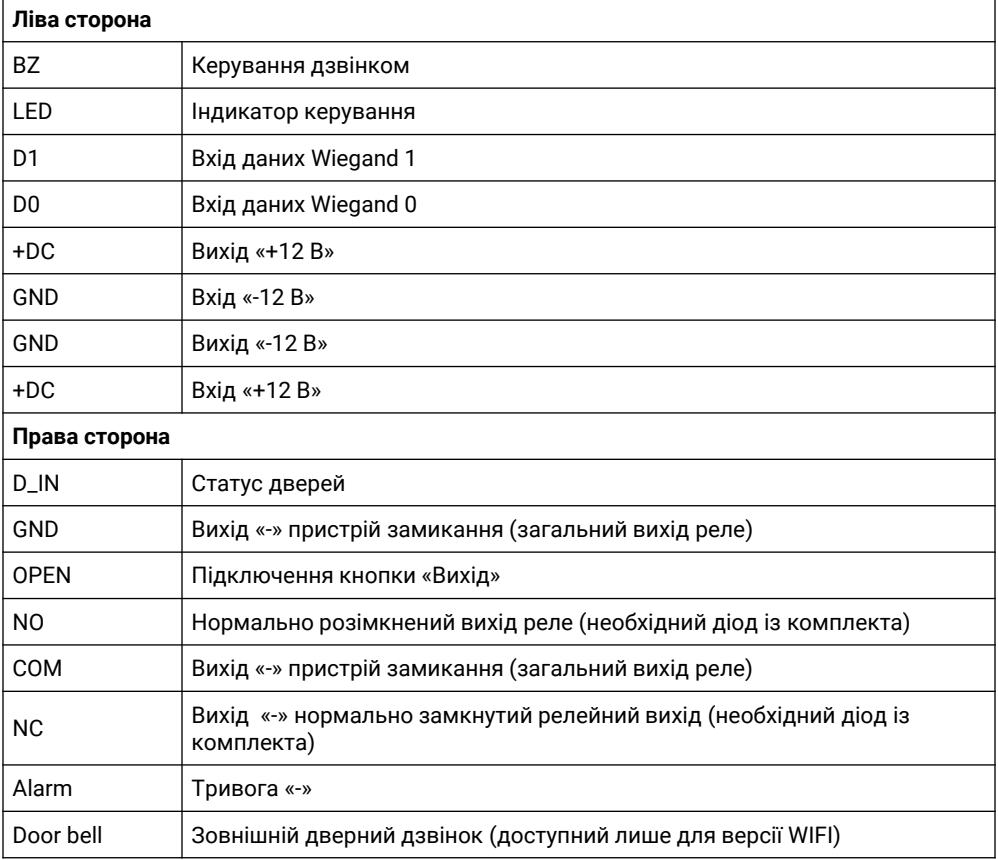

# **ЗВУКОВА І СВІТЛОДІОДНА ІНДИКАЦІЯ**

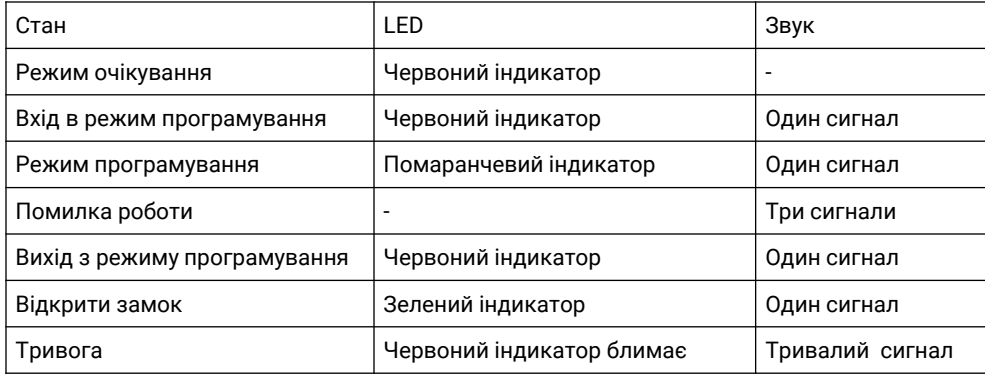

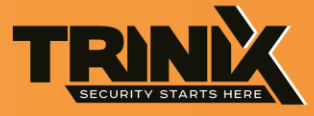

#### **Схема підключення**

**Примітка**: Для WiFi-версії необхідно підключити «Магнітоконтакт» для моніторингу стану дверей в додатку.

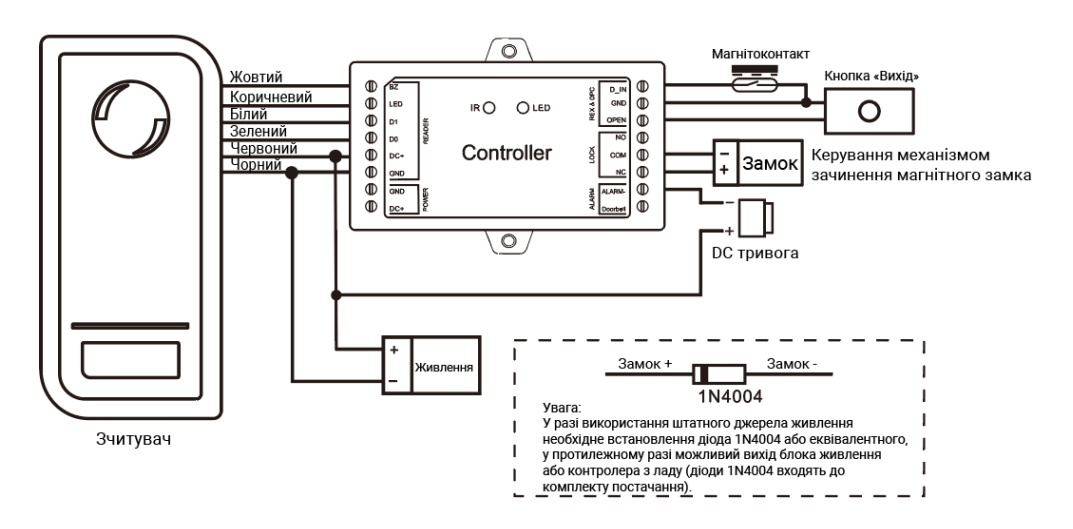

**Для використання виходу з сухими контактами NO/NC/COM**

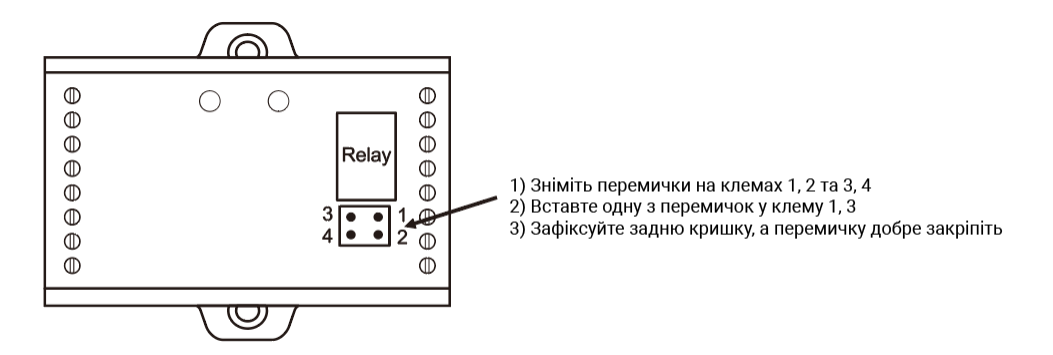

**Примітка:** Напруга джерела живлення повинна знаходитись на одному рівні з напругою живлення замка, інакше замок не працюватиме належним чином або буде пошкоджений.

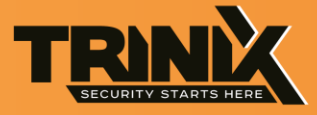

### **ПРОГРАМУВАННЯ**

Програмування буде відрізнятися залежно від конфігурації доступу. Дотримуйтесь інструкцій відповідно до вашої конфігурації доступу. **Примітки:**

• **Пульт дистанційного керування:** Будь ласка, використовуйте інфрачервоний пульт дистанційного керування для програмування контролера, "IR" на контролері — це вікно прийому інфрачервоного випромінювання, будь ласка, спрямуйте пульт дистанційного керування на нього.

**Картки** можна зчитувати лише за допомогою зчитувачів RFID/клавіатури/відбитків пальців.

**PIN-код** можна вводити/додавати як на пульті дистанційного керування, так і на зовнішньому зчитувачі клавіатури, за винятком випадків, коли зчитувач клавіатури виводить 10-значний віртуальний номер картки, PIN-код(и) можна вводити/додавати тільки через зчитувач клавіатури.

• **Ідентифікаційний номер користувача:** Призначте користувачеві ідентифікаційний номер, щоб відстежувати його. Загальна кількість користувчів за ID: 0-999

# **ВАЖЛИВО**

ID користувачів не повинні містити початкових нулів. Запис ID користувача є критично важливим.

PIN-код: Може бути будь-якими 4-6 цифрами.

#### **Вхід / вихід з режиму програмування:**

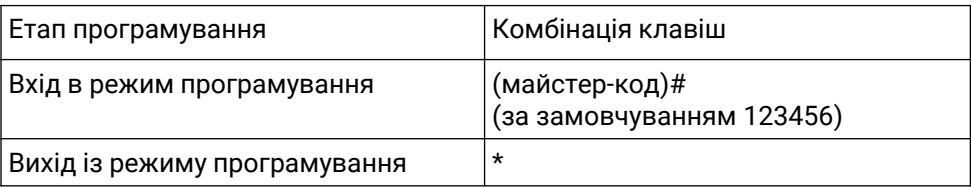

#### **Налаштування майстер-коду:**

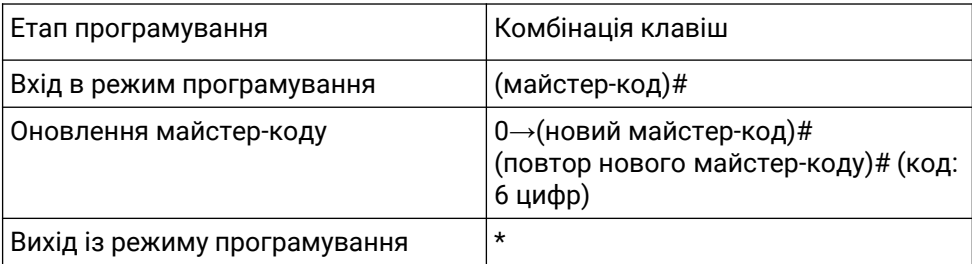

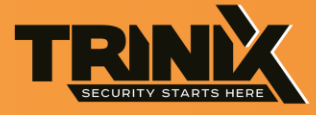

#### **Додавання звичайних користувачів**

PIN-код/ID користувача картки: 0-999; довжина PIN-коду: 4-6 цифр

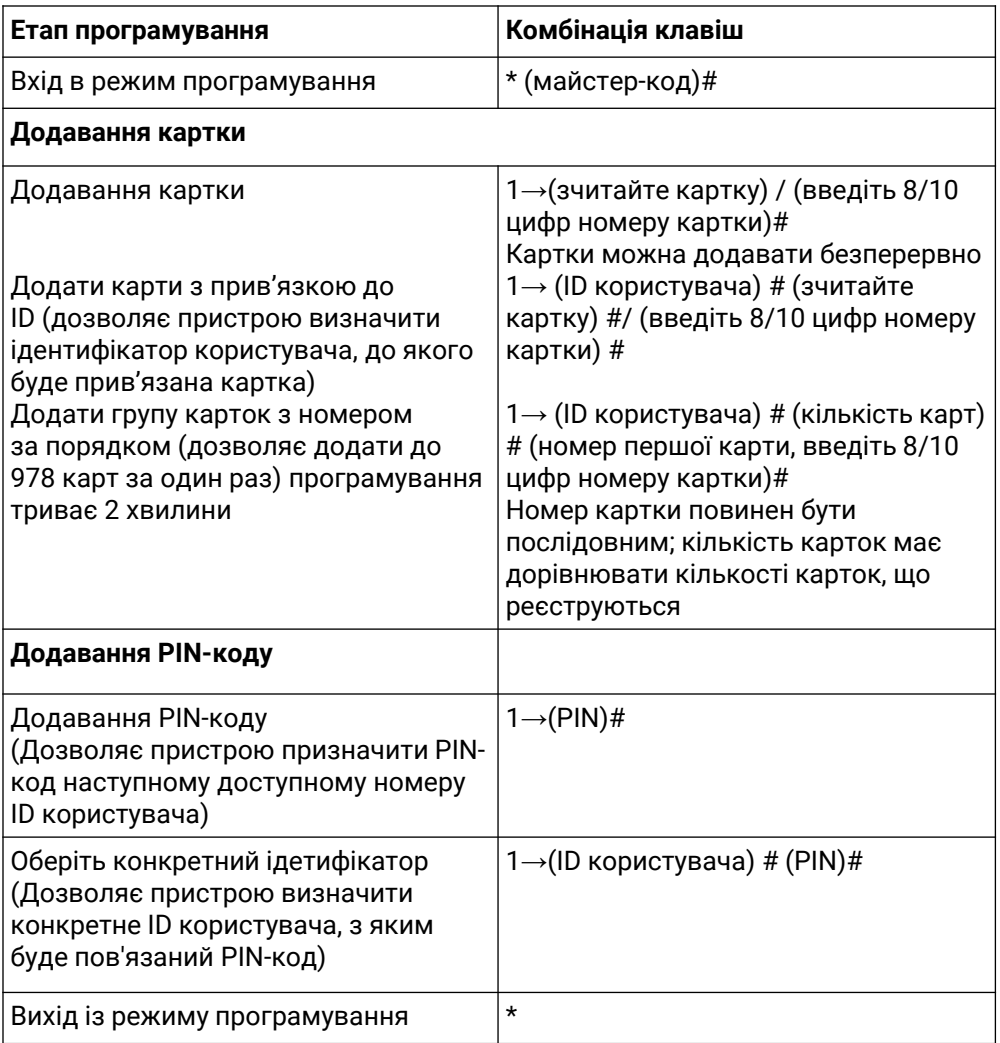

### **Рекомендації щодо безпеки PIN-коду (дійсні лише для 6-значних PINкодів):**

Для більшої безпеки ми пропонуємо вам приховати ваш правильний PIN-код за допомогою інших чисел (максимум до 9 цифр)

Наприклад PIN-коду 123434

Ви можете використовувати \*(123434)\*\* або \*\*(123434)

("\*" може бути будь-якою цифрою від 0 до 9)

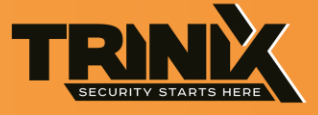

# **ДОДАВАННЯ ВІДБИТКІВ ПАЛЬЦІВ КОРИСТУВАЧА**

Наприклад:

Підключіть зчитувач відбитків пальців SF1 до контролера, реєстрація проходить у 2 етапи

(1) Додайте відбиток пальця (A) на SF1

(2) Додайте той самий відбиток пальця (A) на пристрій, як показано нижче:

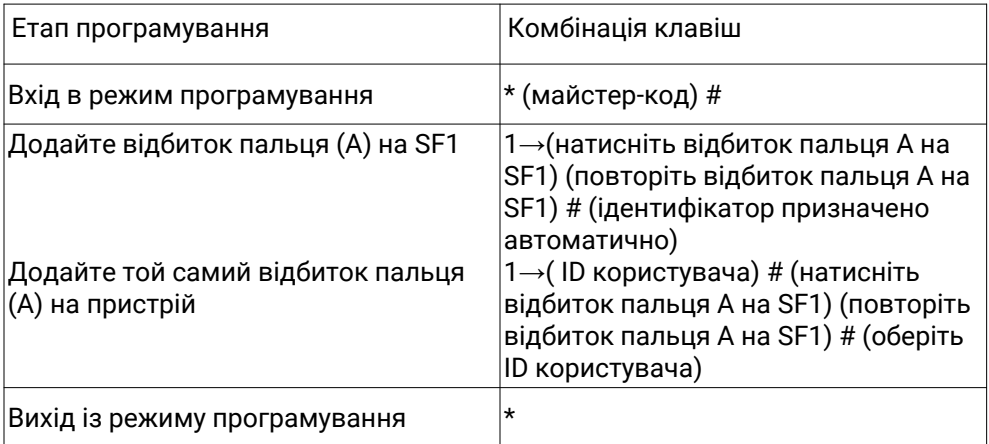

**Примітка:** Додавання відбитків пальців у застосунку не діє для WIFI-версії. **Додавання авторизованих користувачів:**

(ідентифікаційний номер користувача — з 989-го; довжина PIN-коду: 4-6 цифр)

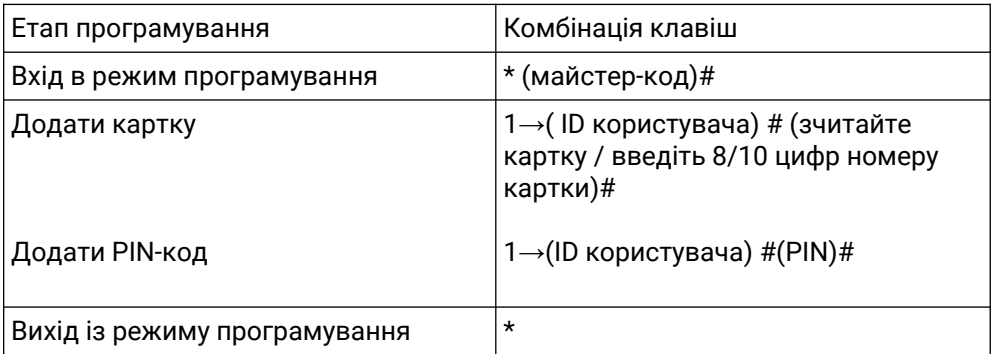

**Примітка:** Авторизований користувач може мати картку або PIN-код. Зчитайте авторизовану картку або введіть авторизований PIN-код, тоді всі дійсні користувачі не зможуть отримати доступ; зчитайте авторизовану картку або введіть авторизований PIN-код ще раз, тоді всі дійсні користувачі знову зможуть отримати доступ.

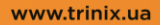

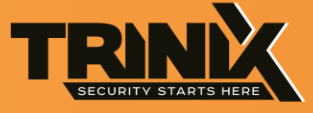

### **Додавання користувачів-відвідувачів:**

Ідентифікаційний номер користувача 988-989; довжина PIN-коду: 4-6 цифр. Доступно 10 груп PIN-кодів/карток відвідувачів, у разі неправильного внесення PIN-коду більше 5 разів, PIN-код/картка автоматично стає недійсною.

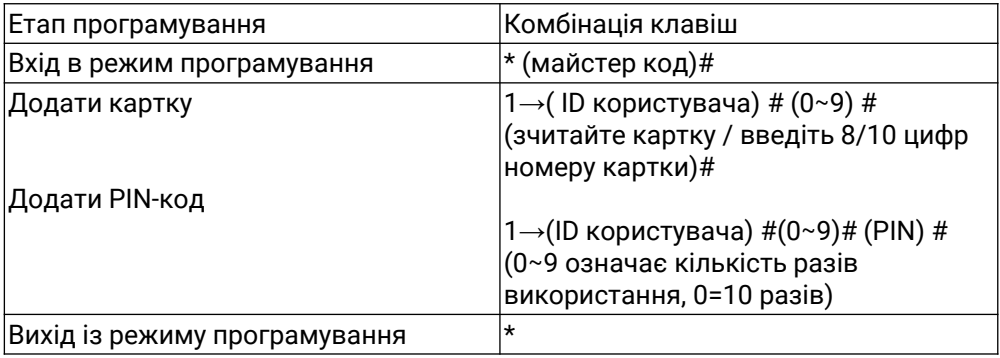

### **Видалення користувачів:**

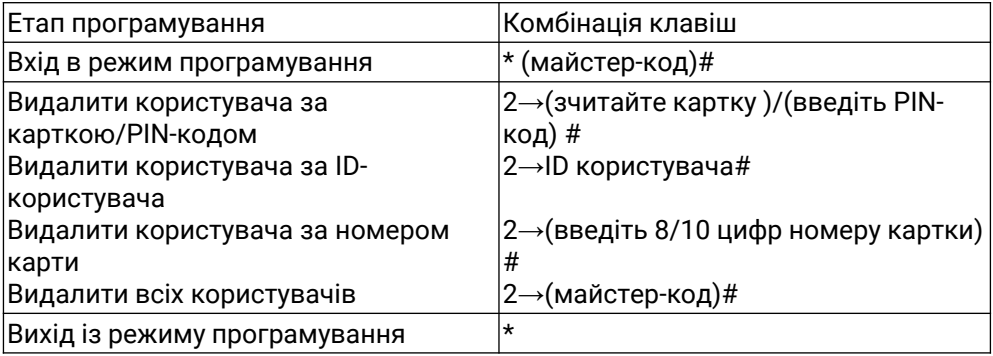

# **Налаштування конфігурації реле.**

Налаштування реле налаштовує поведінку виходів реле при їх включенні.

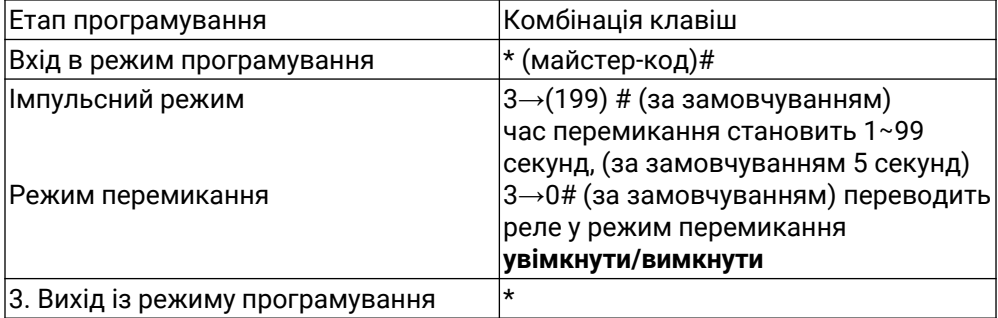

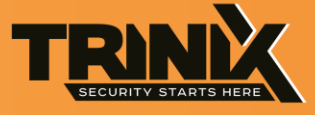

### **Встановлення режиму багатокористувацького доступу.**

Для режиму багатокористувацького доступу час інтервалу між зчитуваннями не може перевищувати 5 секунд, інакше пристрій автоматично перейде в режим очікування.

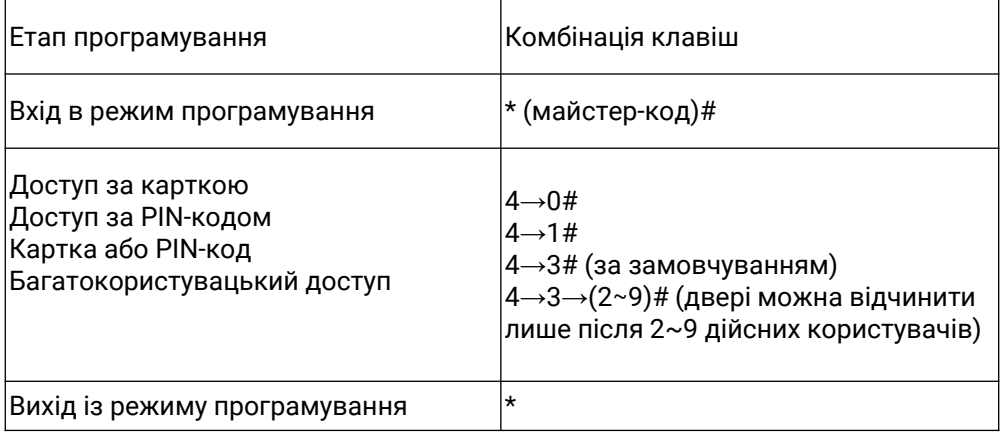

# **Увімкнути тривогу при спробі входу**.

Сигнал тривоги вмикається після 10 невдалих спроб входу (за замовчуванням — вимкнено). Її можна налаштувати на заборону доступу на 10 хвилин після увімкнення або на вимкнення тільки після введення дійсної картки/ПІН-коду або майстер-коду/картки

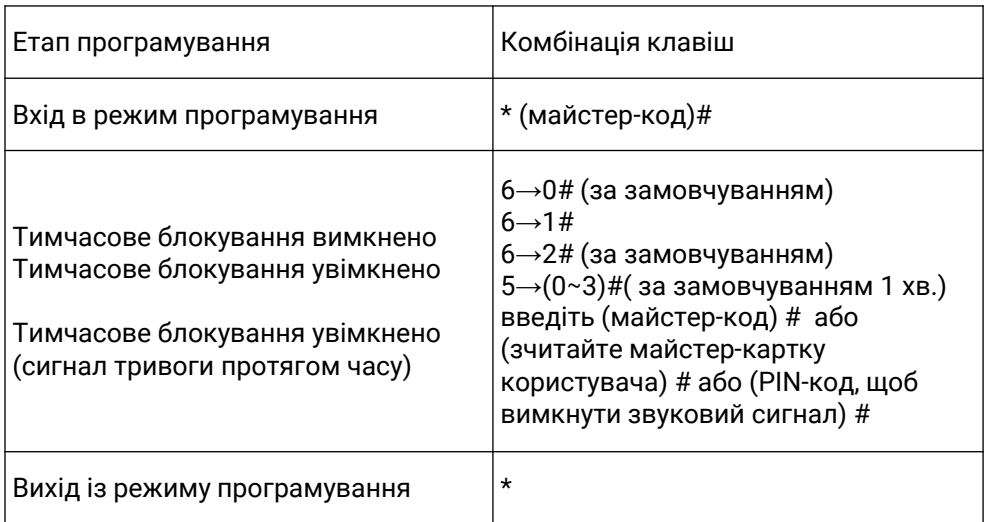

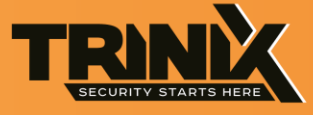

#### **Налаштування повідомлення відкриття/закриття дверей.**

Користувачам буде запропоновано підключити дверний контакт «D\_IN» і «GND» до пристрою (де буде відображатись статус дверей «відкрито» або «закрито». В іншому випадку, в мобільному додатку статус дверей буде відображатися як «ON» весь час.

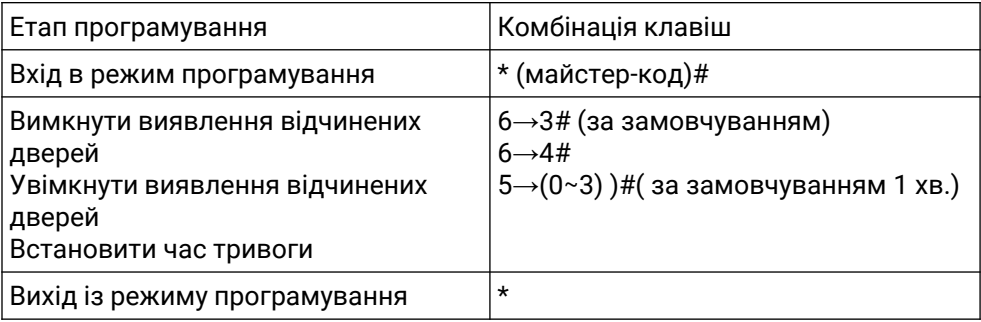

Функція встановлення часу тривоги також застосовується для тривоги від несанкціонованого доступу.

### **Увімкнення / відключення звукового сповіщення та світлової індикації**

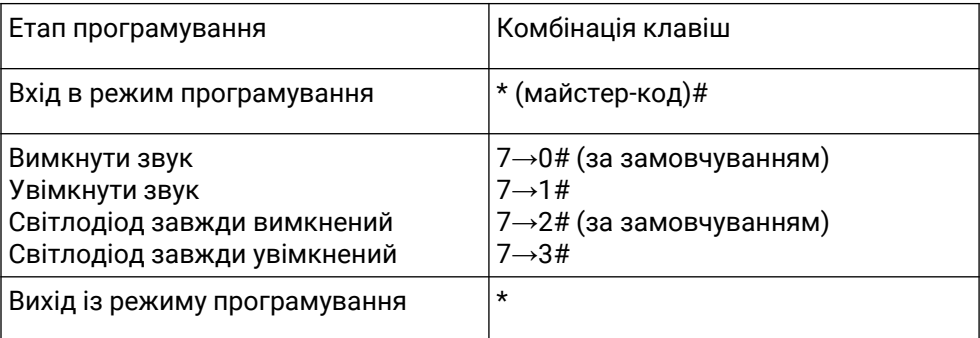

#### **Налаштування формату даних Wiegand**

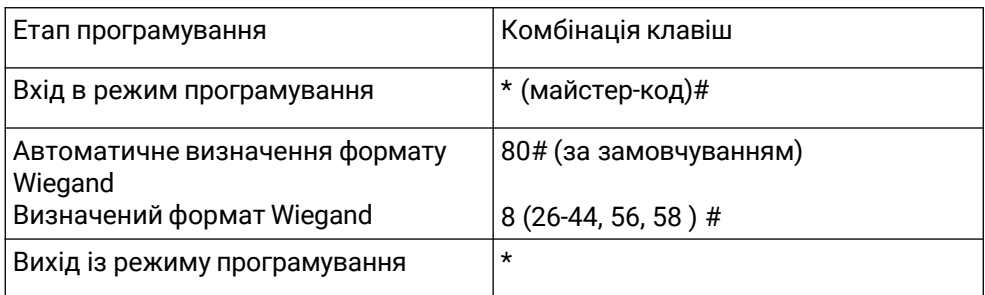

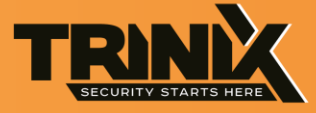

#### **Додавання або видалення майстер-картки**

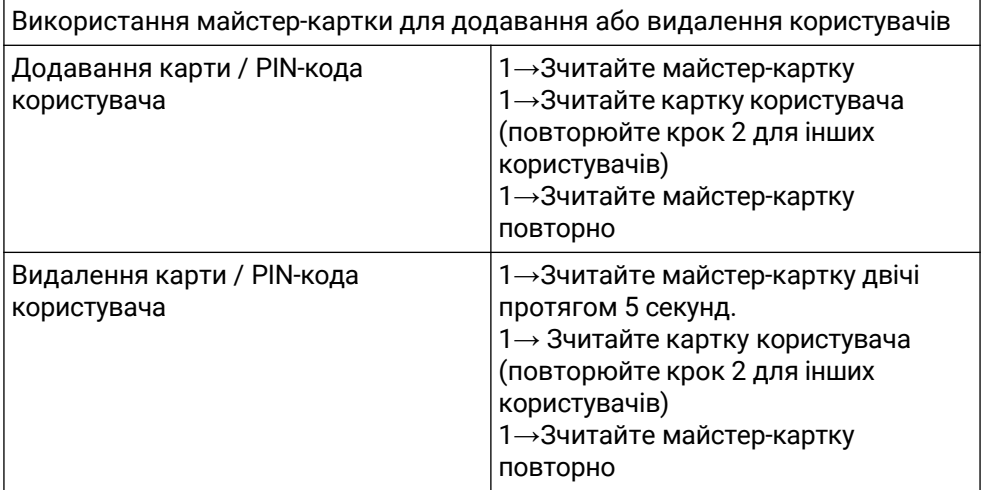

#### **Експлуатація та скидання до заводських налаштувань.**

**Відкрийте двері:** Зчитайте дійсну картку користувача або введіть дійсний PIN-код користувача

**Зняти тривогу**: Введіть майстер-код # або зчитайте майстер-карту чи дійсну картку користувача / PIN-код або дійсну картку користувача / PIN-код **Щоб відновити заводські налаштування та додати майстер-картки**: вимкніть живлення, натисніть кнопку виходу (або підключіть "OPEN" та "GND" для короткого замикання), утримуйте її та увімкніть живлення, пролунає два звукових сигнали, потім відпустіть кнопку виходу (або від'єднайте "OPEN" та "GND"), світлодіодний індикатор загориться жовтим кольором, потім зчитайте будь-яку 125 КГц EM-картку, HID-картку або 13,56 МГц картку Mifare, світлодіод загориться червоним кольором — це означає, що налаштування заводських налаштувань виконано успішно.

#### **Примітки**:

1) Тип майстер-картки повинен відповідати зовнішньому зчитувачу. Наприклад: зовнішній зчитувач з 125 кГц HID-зчитувачем, тоді майстер-картка повинна бути 125 кГц HID-карткою.

2)Якщо картку не додано, необхідно натиснути кнопку Вихід" і утримувати її не менше 5 секунд, перш ніж відпустити. (Це зробить попередню зареєстровану картку майстер-картку недійсною).

3) Після скидання до заводських налаштувань, інформація користувачів все ще зберігається.

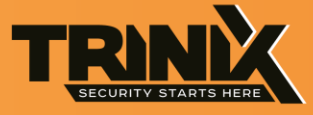

#### **РОЗШИРЕНЕ ЗАСТОСУВАННЯ.**

Режим при якому клієнт може самостійно додати свою нову картку. Після увімкнення цього режиму всі картки можуть відкривати замок, всі картки додаються в пристрій

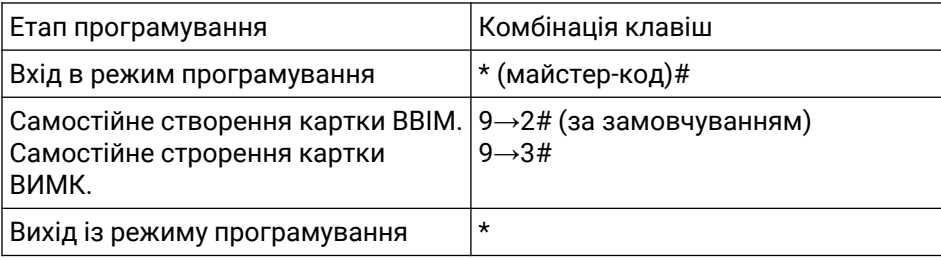

#### **Передача інформації про користувача (дійсна для користувачів з карткою / PIN-кодом)**

Зареєстрованого користувача можна перенести з «майстер-блоку» пристрою на «приймаючий блок».

Майстер-код повинен бути однаковим на «майстер-блоці» та «приймаючому блоці».

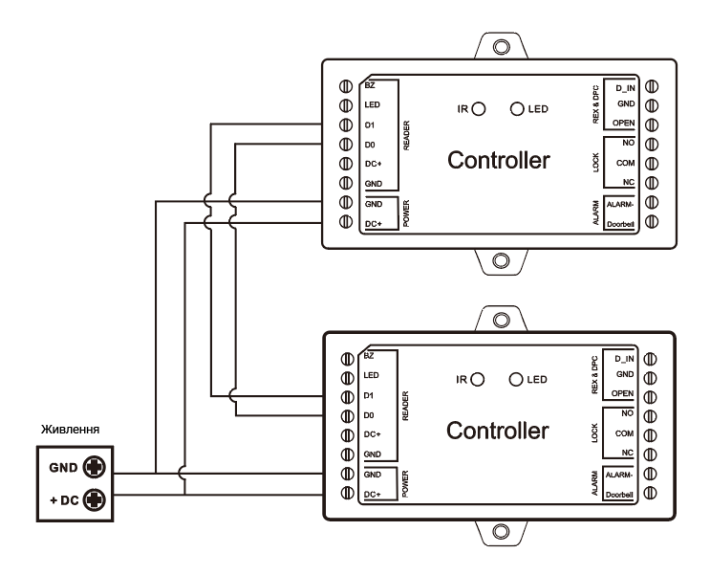

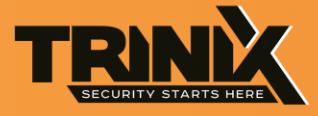

### **Примітка.**

1. Майстер-блок і приймальний блок мають бути контролерами однієї серії. Майстер-блок і приймаючий блок повинні мати однаковий майстер-код.

2. Програму перенесення даних має бути запущено тільки на майстер-блоці.

3. Якщо блок, що приймає, вже містить користувацькі записи, їх буде видалено після завершення передачі.

4. Перенесення користувацьких даних в обсязі 986 записів займає до 30 секунд.

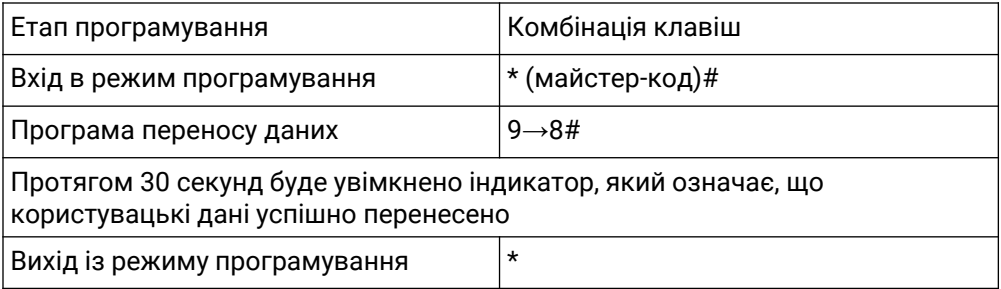

#### **Блокування:**

Нариклад назвемо пристрої «A» і «B» для двох дверей «1» і «2» **Крок 1**: Зареєструйте користувачів на пристрої «A», а потім передайте інформацію про них на пристрій «B» за допомогою функції «Передача інформації про користувачів»

**Крок 2:** Увімкніть на обох пристроях («A» і «B») функцію блокування

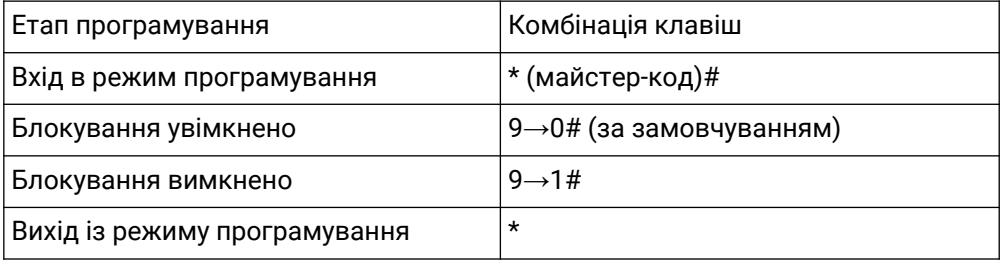